#### Analysing re-sequencing samples

Anna Johansson WABI / SciLifeLab

# What is resequencing?

- You have a reference genome
	- $-$  represents one individual
- You generate sequence from other individuals
	- same species
	- closely related species
- How representative of your genome?
- You want to identify variation 1) map millions of reads to reference genome 2) SNPs / indels / structural variation

# What accuracy is required?

- Is the result of sequencing the final answer or will it be used for something else?
- What is the importance of reducing false positives and false negatives relative to sequencing cost?

#### Example 1: identification of new mutations

- e.g. comparison of tumour vs. normal tissue or comparison of parents vs offspring
- sensitivity to false positives and false negatives is high
- mutations extremely rare
- FP rate >1 per Mb will swamp signal
- samples may be precious

# Example 2: SNP discovery

- Sequencing multiple individuals in order to design a SNP array
- High tolerance to false positives and false negatives (they will be validated by array)
- Does not need to be comprehensive lower coverage acceptable
- Only interested in identifying markers to (e.g.) analyze population structure

# Example 3: selection mapping

- Sequencing multiple individuals in order to scan genetic variation for signals of selection
- Looking for regions with reduced levels of SNP variation
- low false positive rate important – or selective sweeps will be obscured by noise

### Types of reads

- fragment
- paired-end
- mate pair (jumping libraries)

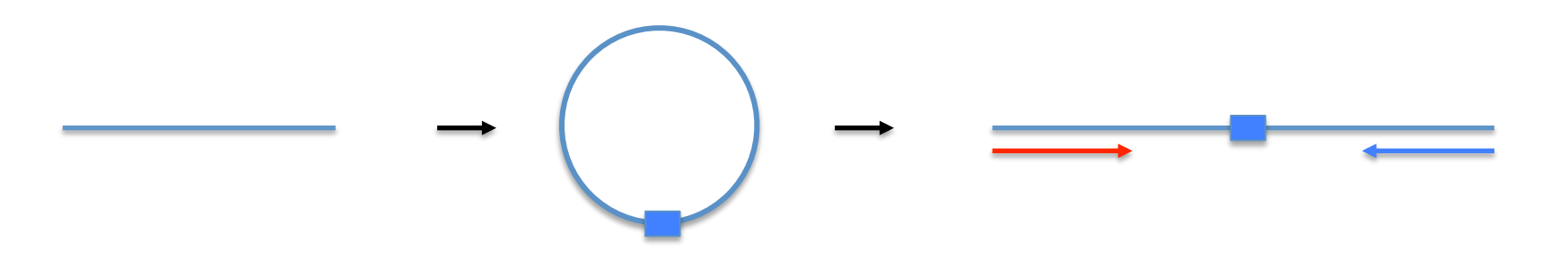

## Steps in resequencing

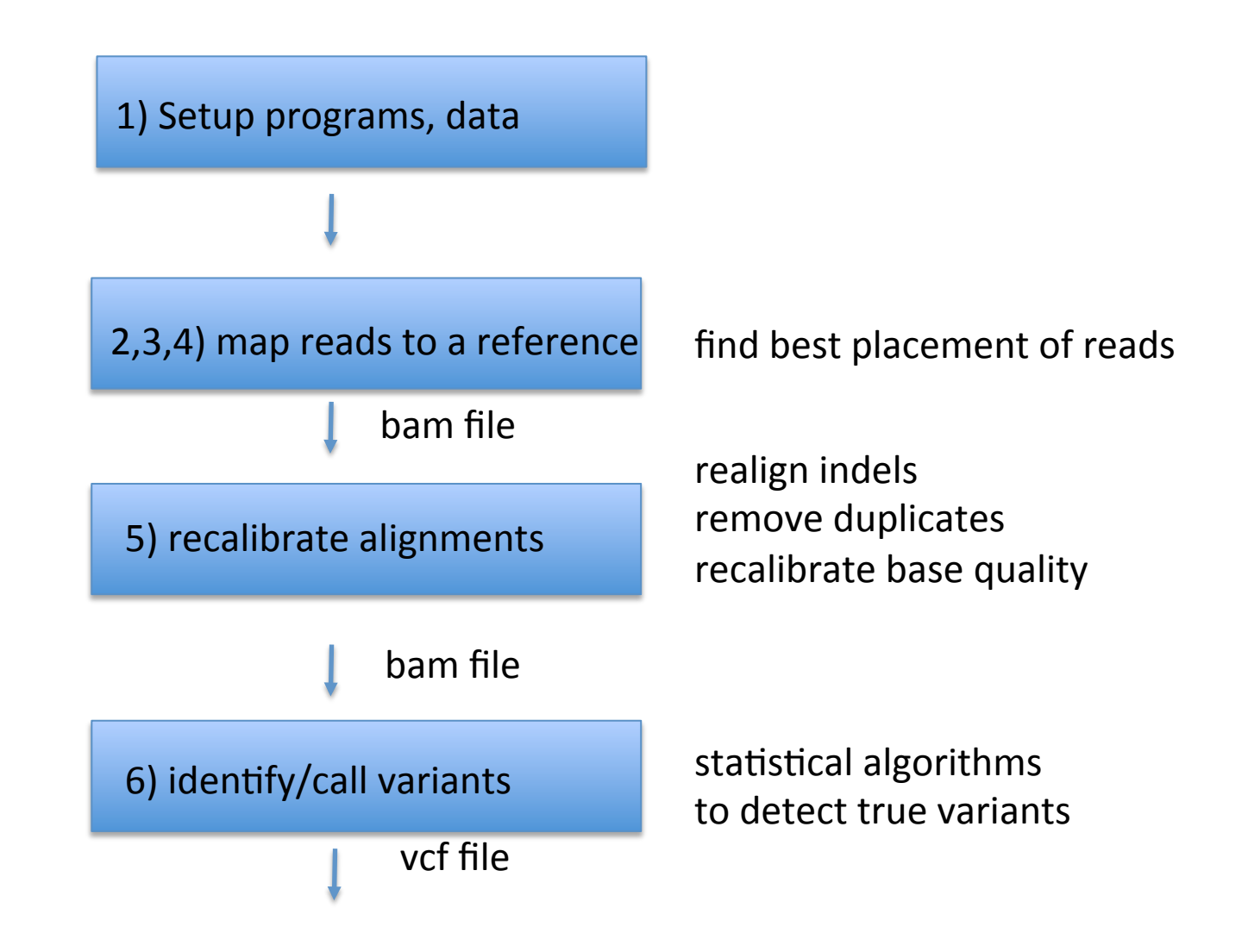

# Benefits of each library type

- Fragments
	- $-$  fastest runs (one read per fragment)
	- lowest cost
- Paired reads
	- More data per fragment
	- improved mapping and assembly
	- $-$  same library steps, more data

# Benefits of each library type

- Mate pairs (jumping libraries)
	- $-$  Paired end separation limited by fragment size
	- $-$  only way to make long jumps
	- Very useful for
		- assembly and alignment across duplications and lowcomplexity DNA
		- identification of large structural variants
		- phasing of SNPs
	- More DNA required
	- $-$  Not all platforms can read second strand

# Steps in resequencing

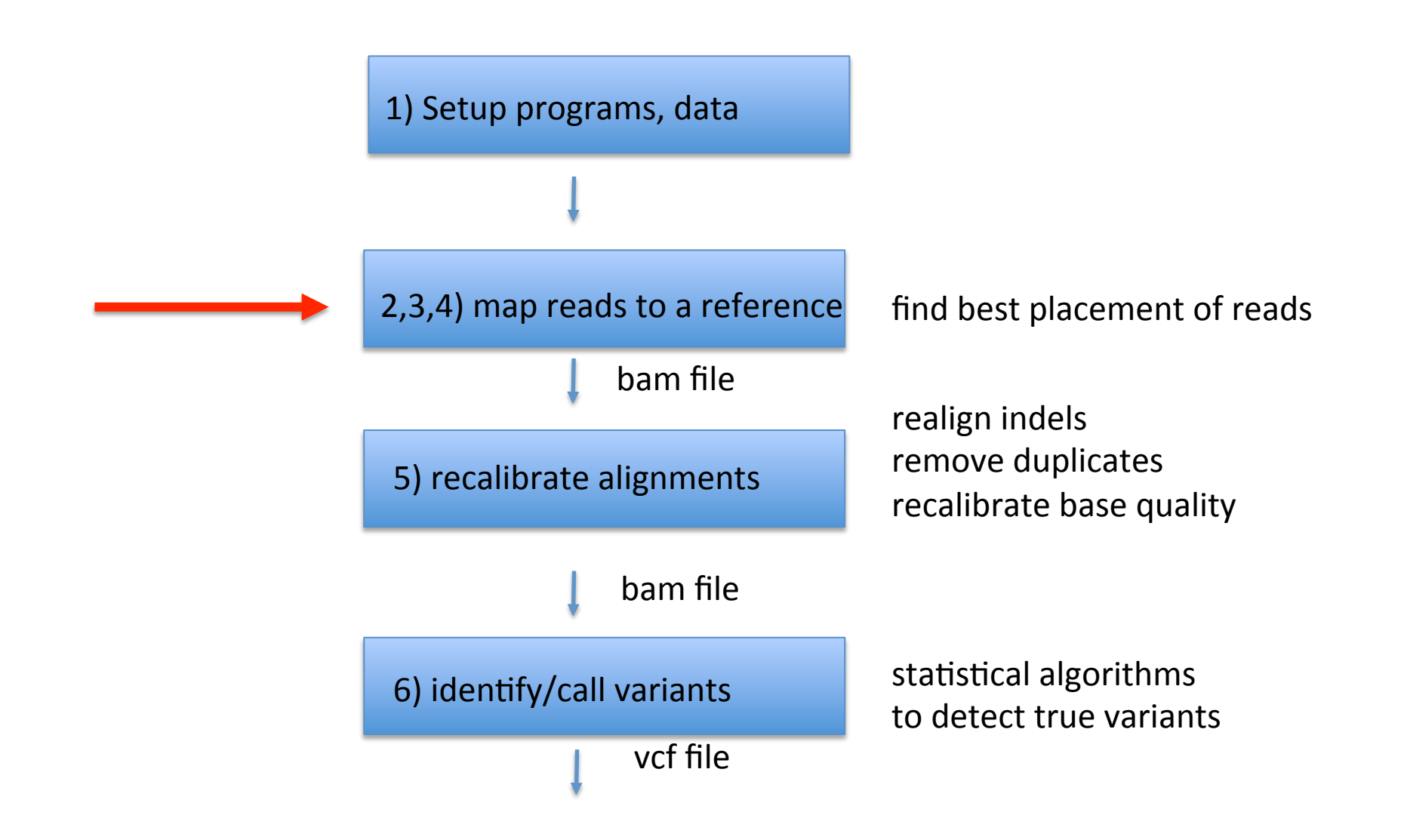

#### Step 2: Map reads

- Maq (http://maq.sourceforge.net/) – nongapped
- BWA (http://bio-bwa.sourceforge.net/)
	- Burroughs-Wheeler aligner
	- gapped
	- successor to Maq
- bowtie (http://bowtie-bio.sourceforge.net/index.shtml)
	- $-$  fast + memory efficient
- Mosaik (http://bioinformatics.bc.edu/marthlab/)
	- Smith-Waterman

#### Step 2: Map reads

- Maq (http://maq.sourceforge.net/)
	- nongapped
	- BWA (http://bio-bwa.sourceforge.net/)
	- Burroughs-Wheeler aligner
	- gapped
	- successor to Maq
- bowtie (nup.//bowtie-bio.sourceforge.net/index.shtml)
	- $-$  fast + memory efficient
- Mosaik (http://bioinformatics.bc.edu/marthlab/)
	- Smith-Waterman

# mapping algorithm tricks

- simple brute force
- hash tables
- suffix trees
- Burroughs-Wheeler transform

**TCGATCC** 

 $\mathbf{x}$ GACCTCATCGATCCCACTG

**TCGATCC** 

 $\mathbf{x}$ GACCTCATCGATCCCACTG

**TCGATCC**  $\mathbf{X}$ GACCTCATCGATCCCACTG

**TCGATCC** 

 $\mathbf{X}$ GACCTCATCGATCCCACTG

**TCGATCC**  $\vert x \vert$ GACCTCATCGATCCCACTG

**TCGATCC** 

 $\mathbf{x}$ GACCTCATCGATCCCACTG

**TCGATCC** 

 $\mathbf{X}$ GACCTCATCGATCCCACTG

**TCGATCC**  $| | | | | | | | |$ **GACCTCATCGATCCCACTG** 

build an index of the reference sequence for fast access

#### 0 5 10 15

GACCTCATCGATCCCACTG

- $GACCTCA$   $\rightarrow$  chromosome 1, pos 0
	- $\overrightarrow{ACCTCAT}$   $\rightarrow$  chromosome 1, pos 1
		- CCTCATC  $\rightarrow$  chromosome 1, pos 2
			- $CTCATCG$   $\rightarrow$  chromosome 1, pos 3
				- $TCATCGA$   $\rightarrow$  chromosome 1, pos 4
					- CATCGAT  $\rightarrow$  chromosome 1, pos 5
						- $ATCGATC$   $\rightarrow$  chromosome 1, pos 6
							- TCGATCC  $\rightarrow$  chromosome 1, pos 7
								- CGATCCC  $\rightarrow$  chromosome 1, pos 8
									- GATCCCA  $\rightarrow$  chromosome 1, pos 9

seed length 7

build an index of the reference sequence for fast access

TCGATCC ?

0 5 10 15

GACCTCATCGATCCCACTG

- $GACCTCA$   $\rightarrow$  chromosome 1, pos 0
	- $\text{ACCTCAT}$   $\rightarrow$  chromosome 1, pos 1
		- CCTCATC  $\rightarrow$  chromosome 1, pos 2
			- $CTCATCG$   $\rightarrow$  chromosome 1, pos 3
				- $TCATCGA$   $\rightarrow$  chromosome 1, pos 4
					- CATCGAT  $\rightarrow$  chromosome 1, pos 5
						- $ATCGATC$   $\rightarrow$  chromosome 1, pos 6
							- TCGATCC  $\rightarrow$  chromosome 1, pos 7
								- CGATCCC  $\rightarrow$  chromosome 1, pos 8
									- GATCCCA  $\rightarrow$  chromosome 1, pos 9
- -
	-

build an index of the reference sequence for fast access

0 5 10 15 TCGATCC = chromosome 1, pos 7

GACCTCATCGATCCCACTG

- $GACCTCA$   $\rightarrow$  chromosome 1, pos 0
	- $\overrightarrow{ACCTCAT}$   $\rightarrow$  chromosome 1, pos 1
		- CCTCATC  $\rightarrow$  chromosome 1, pos 2
			- $CTCATCG$   $\rightarrow$  chromosome 1, pos 3
				- $TCATCGA$   $\rightarrow$  chromosome 1, pos 4
					- CATCGAT  $\rightarrow$  chromosome 1, pos 5
						- $ATCGATC$   $\rightarrow$  chromosome 1, pos 6
							- TCGATCC  $\rightarrow$  chromosome 1, pos 7
								- CGATCCC  $\rightarrow$  chromosome 1, pos 8
									- GATCCCA  $\rightarrow$  chromosome 1, pos 9

Used by MAQ, Eland, SOAP, SHRIMP, ZOOM, partially by Mosaik

Problem: Indexing big genomes/lists of reads requires lots of memory

#### suffix trees

#### suffix tree for BANANA

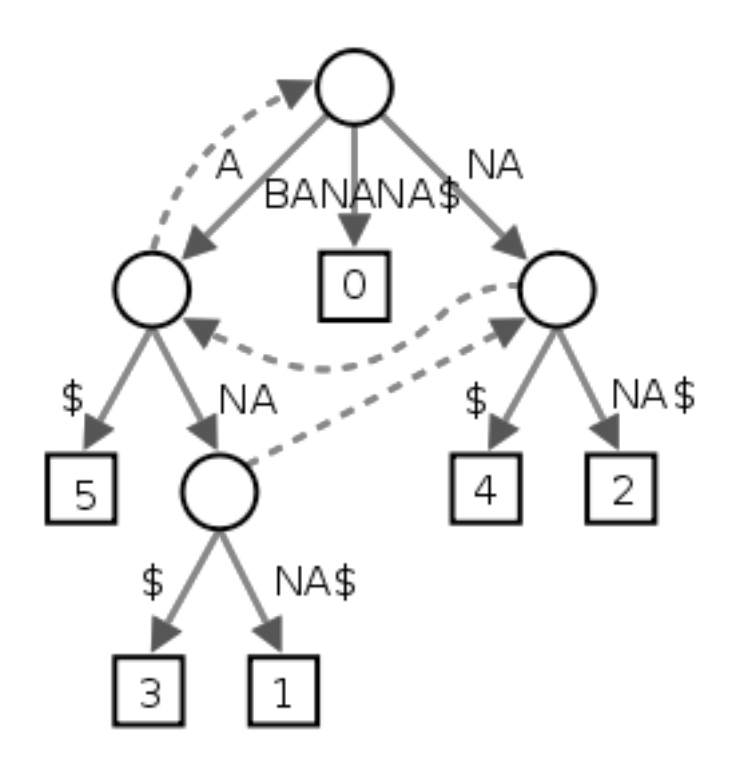

breaks sequence into parts (e.g. B, A, NA) allows efficient searching of substrings in a sequence 

Advantage: alignment of multiple identical copies of a substring in the reference is only needed to be done once because these identical copies collapse on a single path

# Burroughs-Wheeler transform

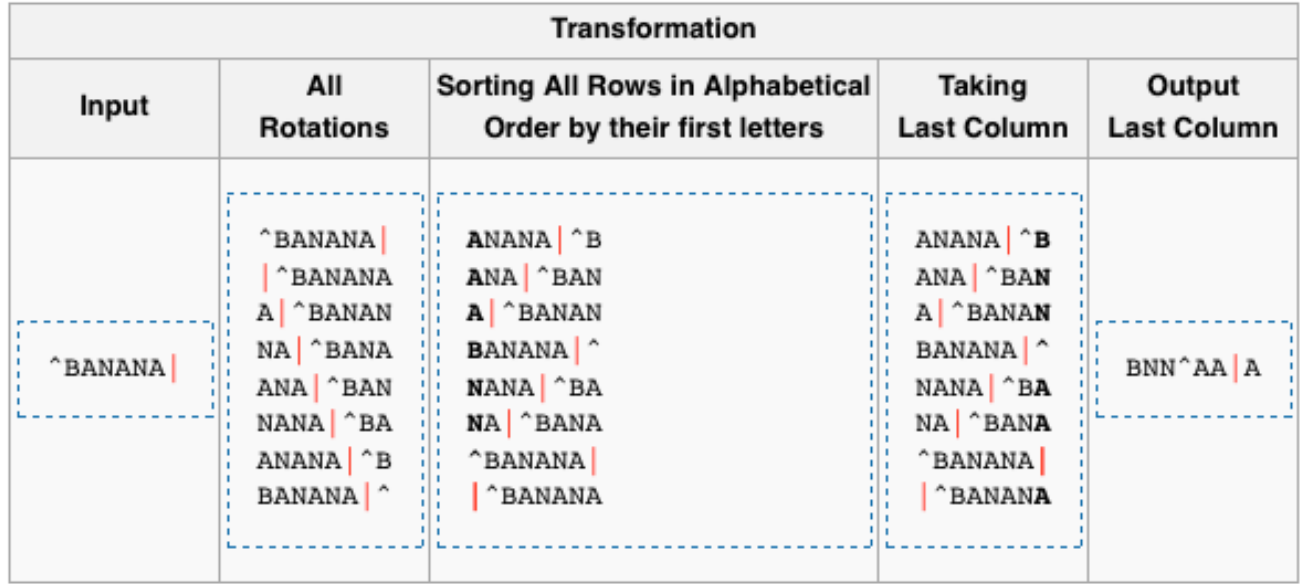

algorithm used in computer science for file compression

original sequence can be reconstructed

identical characters more likely to be consecutive  $\rightarrow$  reduces memory required

# Mapping algorithms

- Bowtie and BWA exploit suffix tree and BW transform
- Increases speed and decreases memory needed
- Standard output is now SAM or SAM binary (BAM) format

#### SAM format

#### **HEADER SECTION**

@HD VN:1.0 SO:coordinate

@SQ SN:1 LN:249250621 AS:NCBI37 UR:file:/data/local/ref/GATK/human\_g1k\_v37.fasta M5:1b22b98cdeb4a9304cb5d48026a85128 @SQ SN:2 LN:243199373 AS:NCBI37 UR:file:/data/local/ref/GATK/human\_g1k\_v37.fasta M5:a0d9851da00400dec1098a9255ac712e @SQ SN:3 LN:198022430 AS:NCBI37 UR:file:/data/local/ref/GATK/human\_g1k\_v37.fasta M5:fdfd811849cc2fadebc929bb925902e5 @RG ID:UM0098:1 PL:ILLUMINA PU:HWUSI-EAS1707-615LHAAXX-L001 LB:80 DT:2010-05-05T20:00:00-0400 SM:SD37743 CN:UMCORE @RG ID:UM0098:2 PL:ILLUMINA PU:HWUSI-EAS1707-615LHAAXX-L002 LB:80 DT:2010-05-05T20:00:00-0400 SM:SD37743 CN:UMCORE @PG ID:bwa VN:0.5.4

#### **ALIGNMENT SECTION**

8\_96\_444\_1622 73 scaffold00005 155754 255 54M \* 0 0 ATGTAAAGTATTTCCATGGTACACAGCTTGGTCGTAATGTGATTGCTGAGCCAG BC@B5)5CBBCCBCCCBC@@7C>CBCCBCCC;57)8(@B@B>ABBCBC7BCC=> NM:i:0

8\_80\_1315\_464 81 scaffold00005 155760 255 54M = 154948 0 AGTACCTCCCTGGTACACAGCTTGGTAAAAATGTGATTGCTGAGCCAGACCTTC B?@? BA=>@>>7;ABA?BB@BAA;@BBBBBBAABABBBCABAB?BABA?BBBAB NM:i:0

8\_17\_1222\_1577 73 scaffold00005 155783 255 40M1116N10M \* 0 0 GGTAAAAATGTGATTGCTGAGCCAGACCTTCATCATGCAGTGAGAGACGC BB@BA?? >CCBA2AAABBBBBBB8A3@BABA;@A:>B=,;@B=A:BAAAA NM:i:0 XS:A:+ NS:i:0

8\_43\_1211\_347 73 scaffold00005 155800 255 23M1116N27M \* 0 0 TGAGCCAGACCTTCATCATGCAGTGAGAGACGCAAACATGCTGGTATTTG #>8<=<@6/:@9';@7A@@BAAA@BABBBABBB@=<A@BBBBBBBBCCBB NM:i:2 XS:A:+ NS:i:0

8\_32\_1091\_284 161 scaffold00005 156946 255 54M = 157071 0 CGCAAACATGCTGGTAGCTGTGACACCACATCAACAGCTTGACTATGTTTGTAA BBBBB@AABACBCA8BBBBBABBBBB@BBBBBBA@BBBBBBBBBA@:1:0

query name ref. seq. position **and the sequery** seq.

quality. seq.

## Steps in resequencing

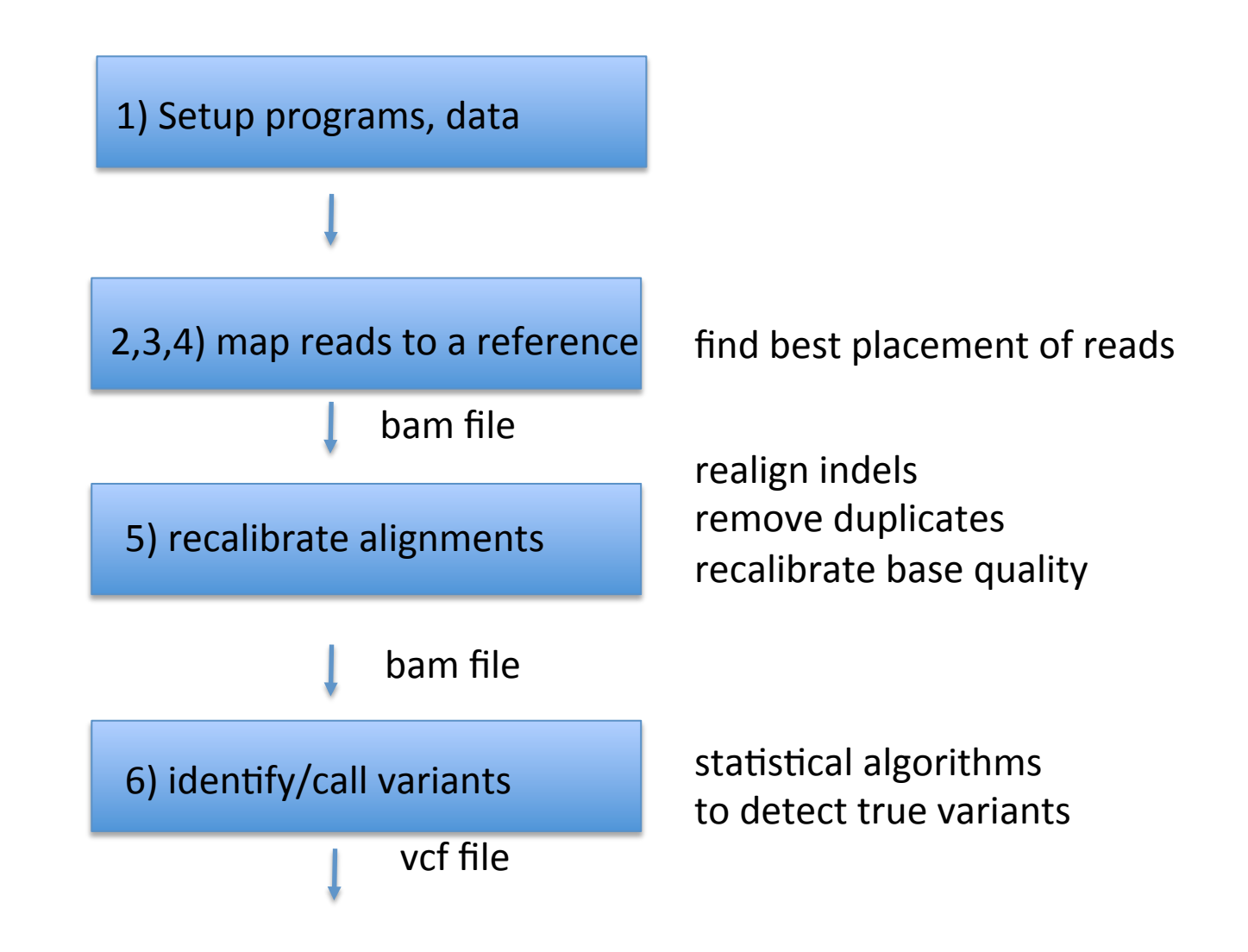

## Steps in resequencing

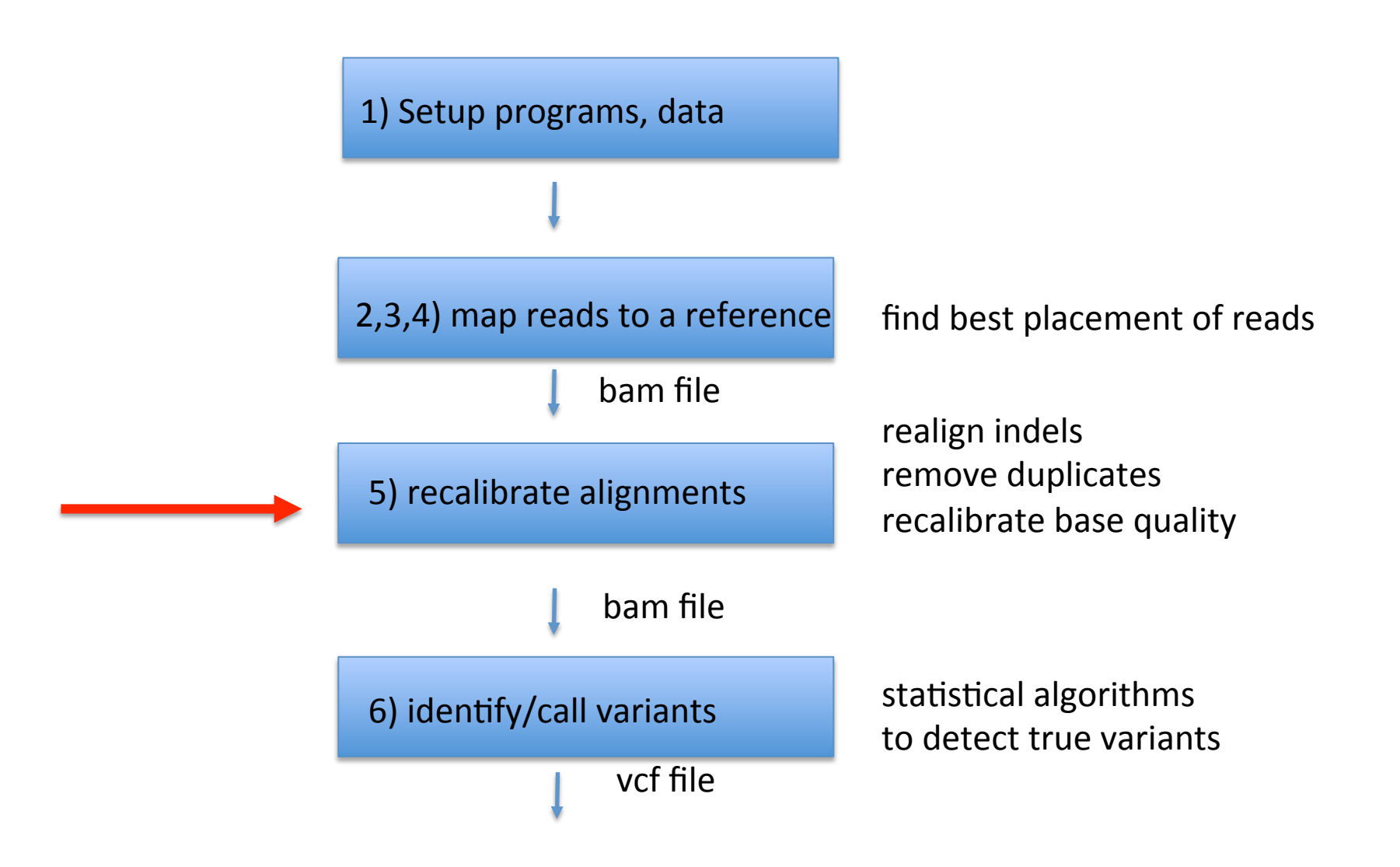

# software

- Some very useful programs for manipulation of short reads and alignments:
- SAM Tools (http://samtools.sourceforge.net/)
	- $-$  provides various utilities for manipulating alignments in the SAM and BAM format, including sorting, merging, indexing and generating alignments in a per-position format.
- Picard (http://picard.sourceforge.net/)
	- $-$  comprises Java-based command-line utilities that manipulate SAM and BAM files
- Genome Analysis Toolkit (http://www.broadinstitute.org/gatk/)
	- GATK offers a wide variety of tools, with a primary focus on variant discovery and genotyping as well as strong emphasis on data quality assurance.
- Integrative Genomics viewer (http://www.broadinstitute.org/igv/)
	- $-$  IGV is very useful for visualizing mapped reads

#### step 2: recalibration

- 2.1 realign indels
- 2.2 remove duplicates
- 2.3 recalibrate base quality

# 2.1: local realignment

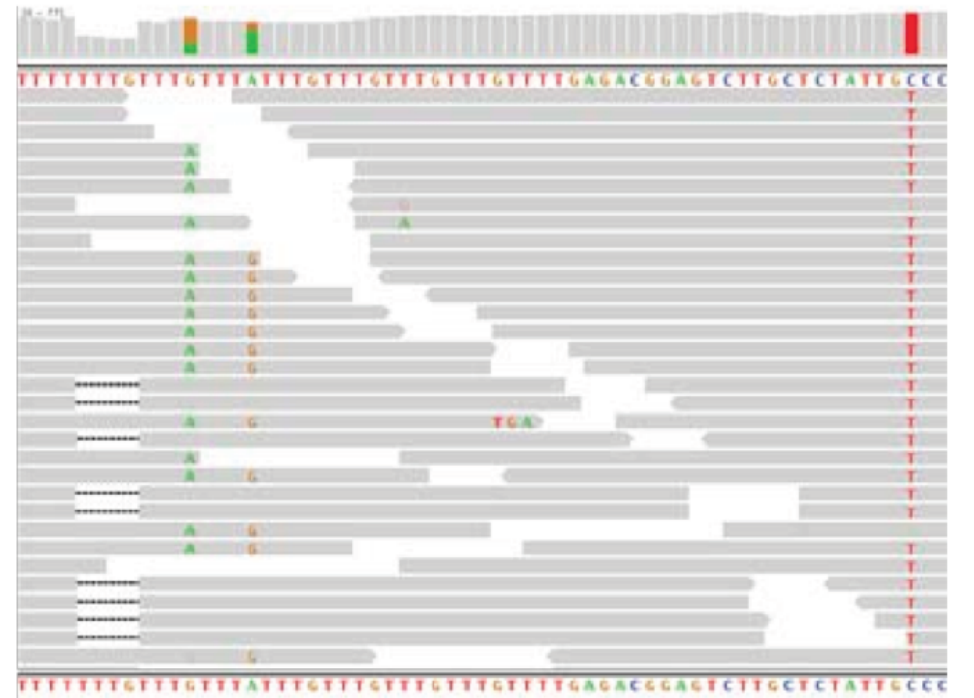

HiSeq data, raw BWA alignments

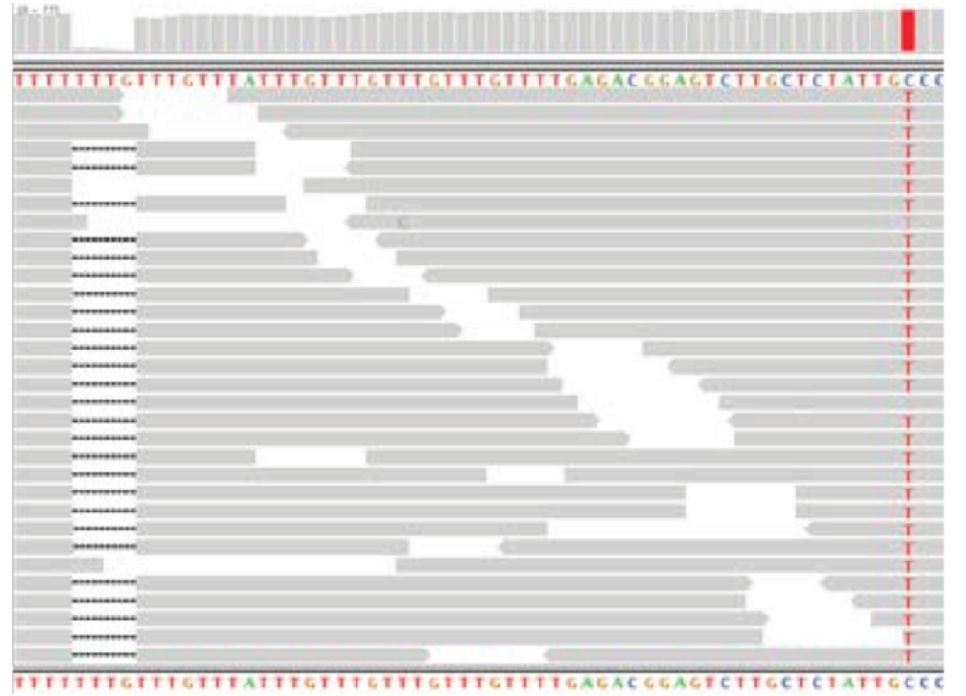

HiSeq data, after MSA

can be performed using GATK commands: RealignerTargetCreator followed by IndelRealigner

#### local realignment

- mapping is done one read at a time
- single variants may be split into multiple variants around indels
- solution: realign these regions taking all reads into account
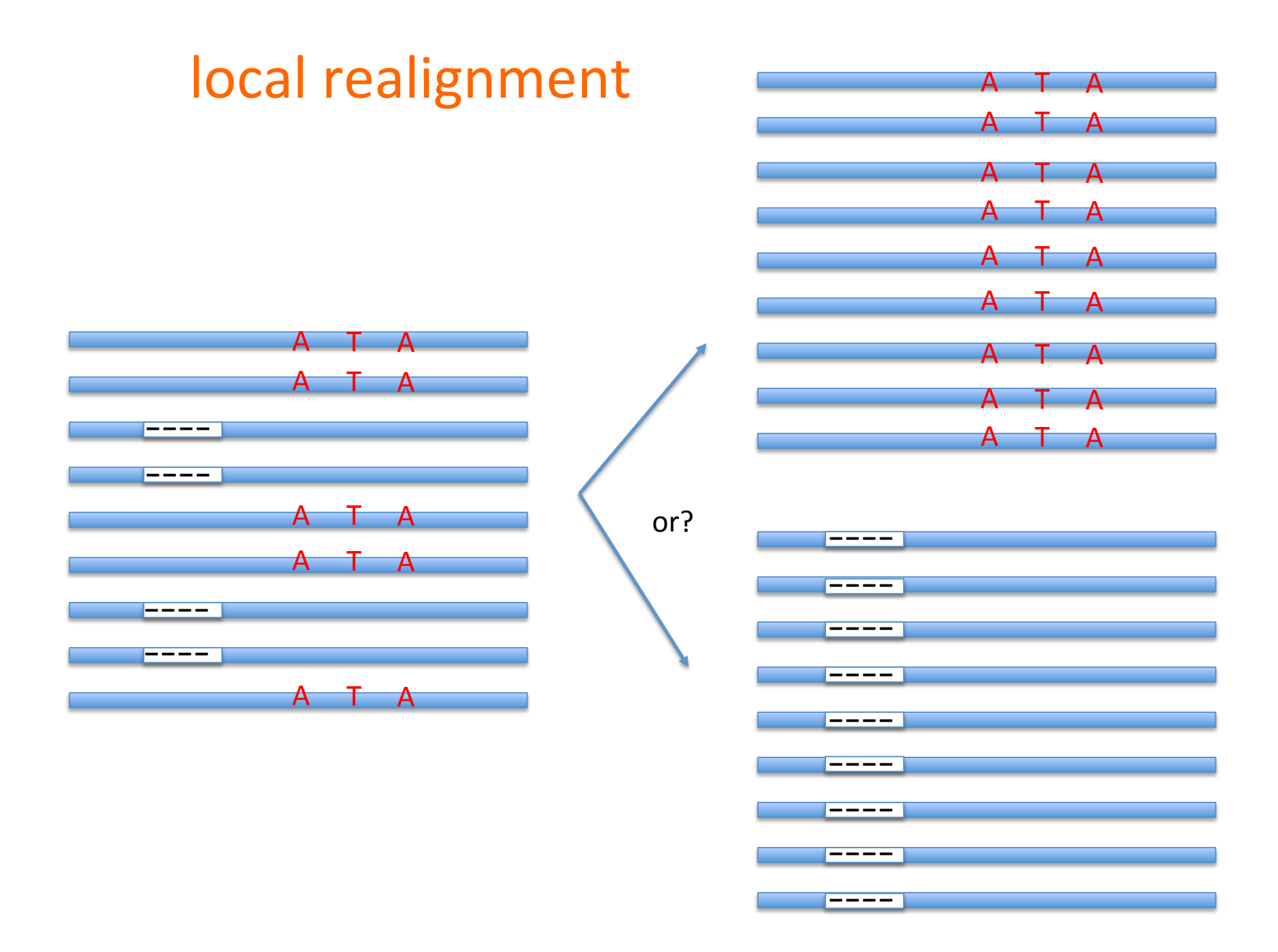

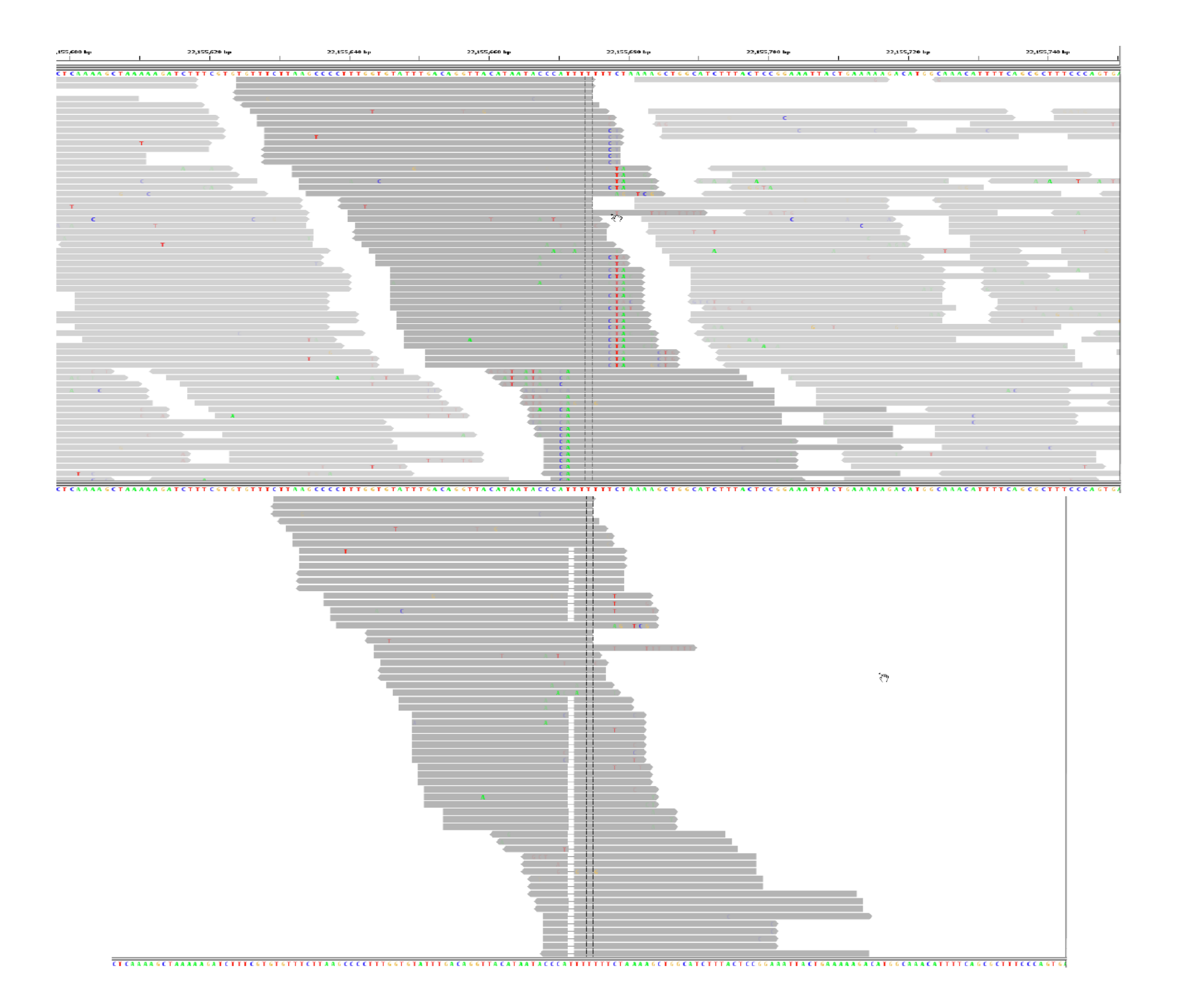

#### 2.2 PCR duplicates

- When two or more reads originate from same molecule (artificial duplicates)
	- $-$  not independent observations
	- skew allele frequency and read depth
	- $-$  errors double counted
- PCR duplicates occur
	- $-$  during library prep, or
	- $-$  optical duplicates (one cluster read as two)
- mark or remove

#### Identify PCR duplicates

- Single or paired reads that map to identical positions
- Picard MarkDuplicates
- Optical duplicates occur close to each other on sequencer
- If low coverage, then duplicates are likely artifacts
- If high coverage, then more duplicates are real

#### 2.3 base quality recalibration

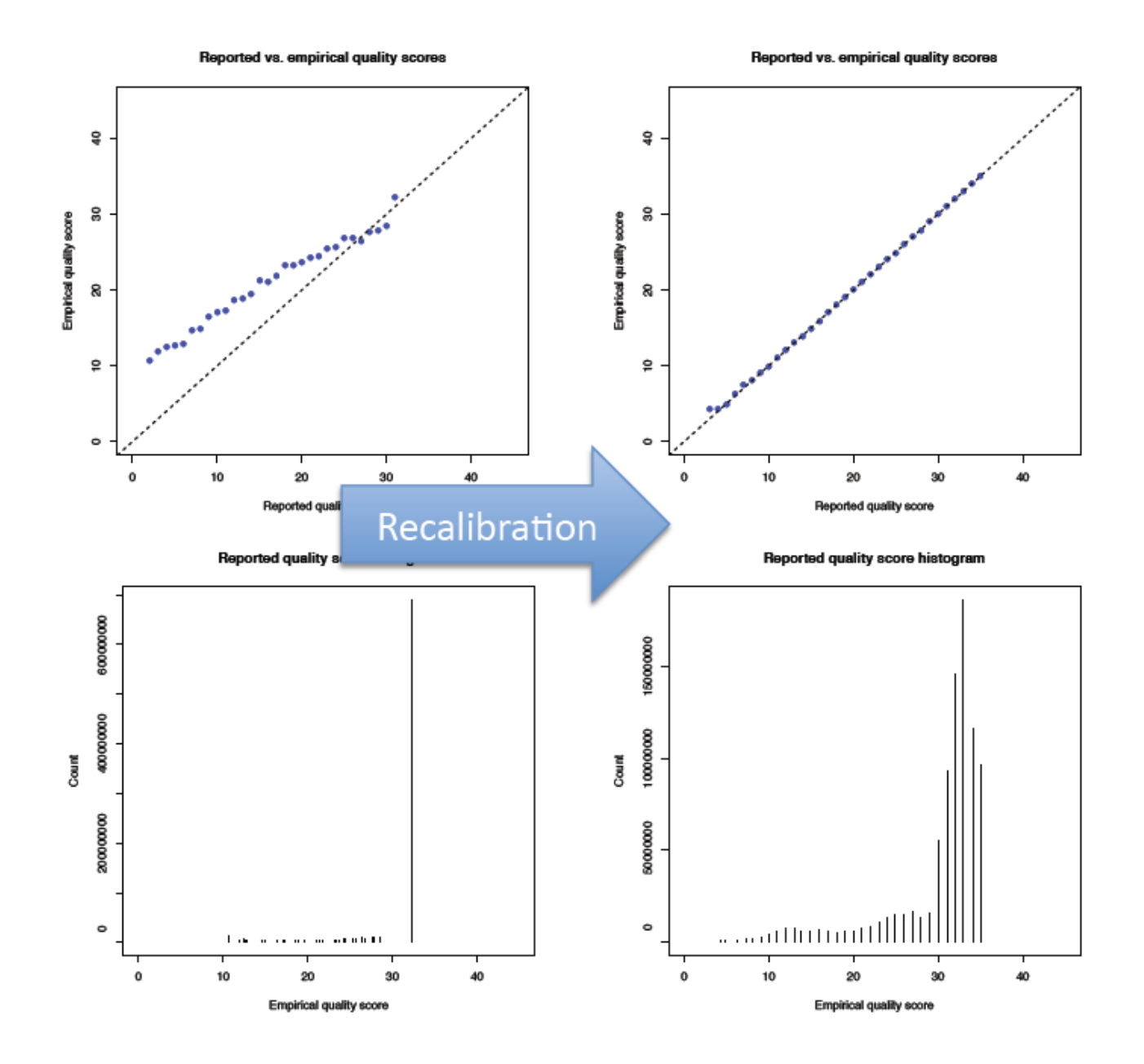

#### **Recalibration Method**

- Bin each base by
	- read group
	- $-$  called quality
	- $-$  position in read
	- $-$  local dinucleotide context
- score observed quality per bin
	- $-$  # of mismatches  $+1$  / # of observed bases
- scale compared to reported quality

#### Reported vs empiral quality scores

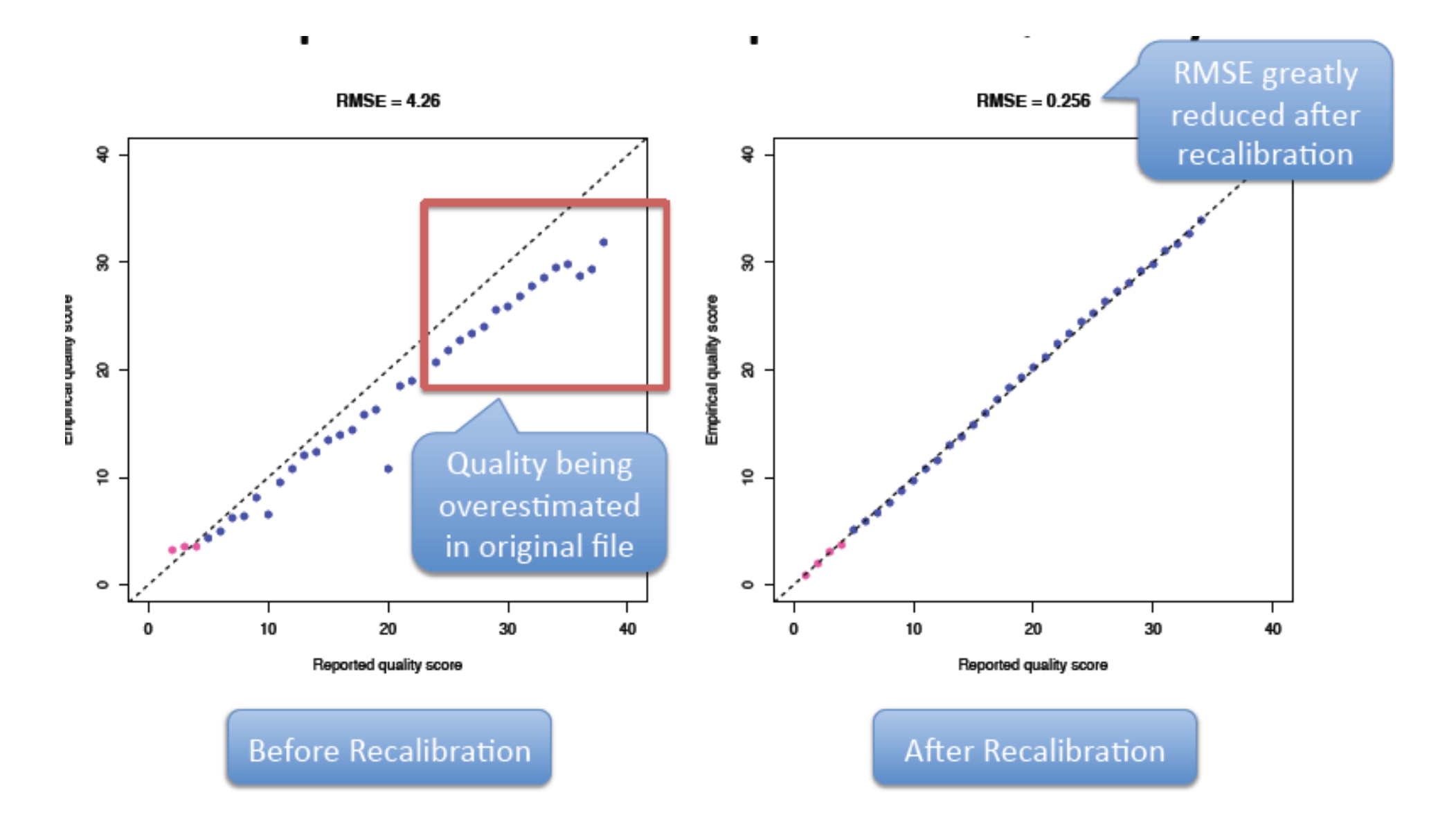

#### Residual error by machine cycle

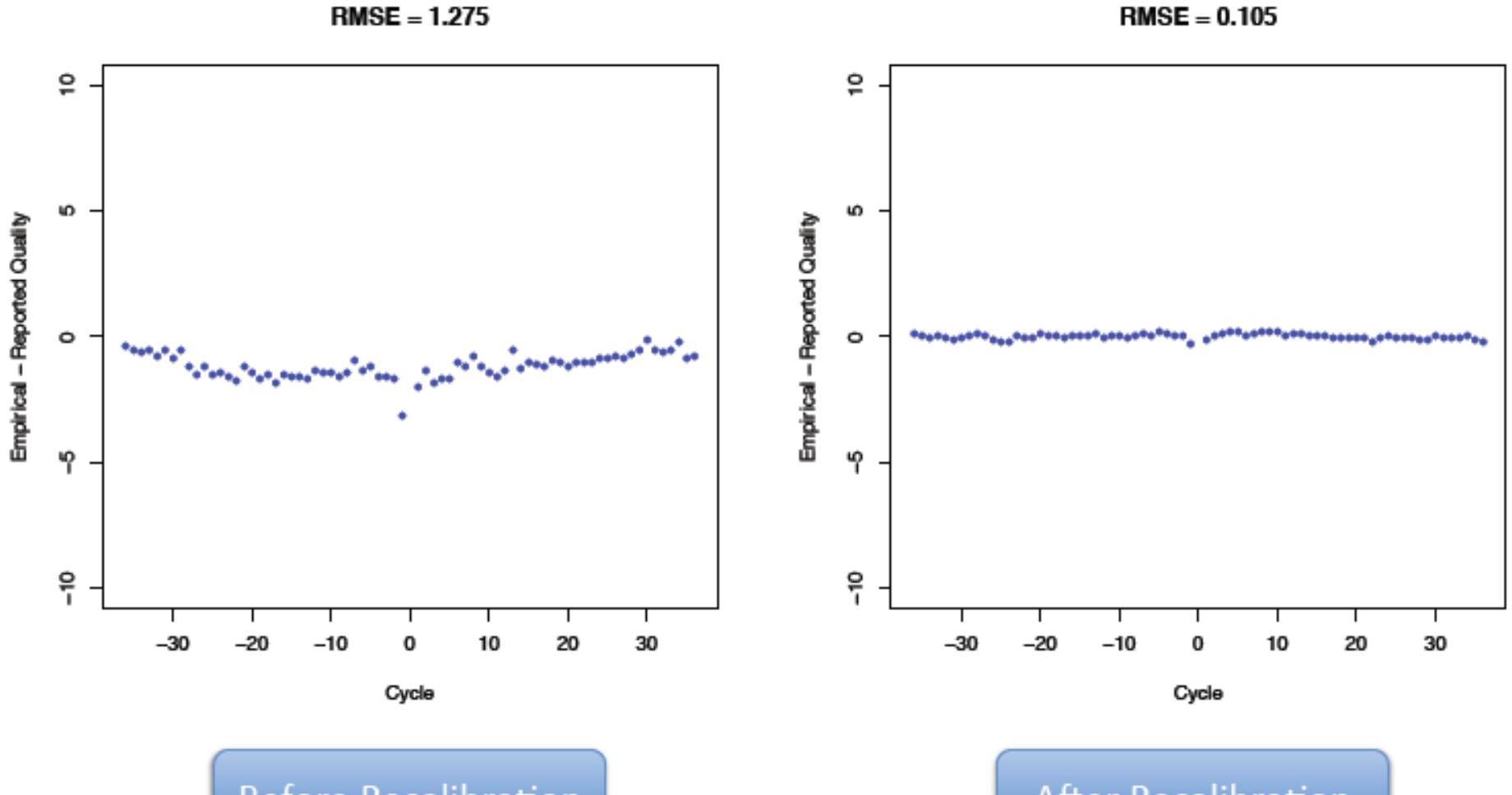

**Before Recalibration** 

**After Recalibration** 

#### Residual error by dinucleotide

 $\tilde{\mathbf{a}}$ ĕ ю ю Empirical - Reported Quality Empirical - Reported Quality  $\circ$ ۰ 4 φ  $\frac{6}{1}$ 유 TG AA GG **TA** AA AG TG AG CA CG GA CA CG GА GG TA Dinuc Dinuc

**Before Recalibration** 

 $RMSE = 4.188$ 

**After Recalibration** 

 $RMSE = 0.281$ 

#### Steps in resequencing

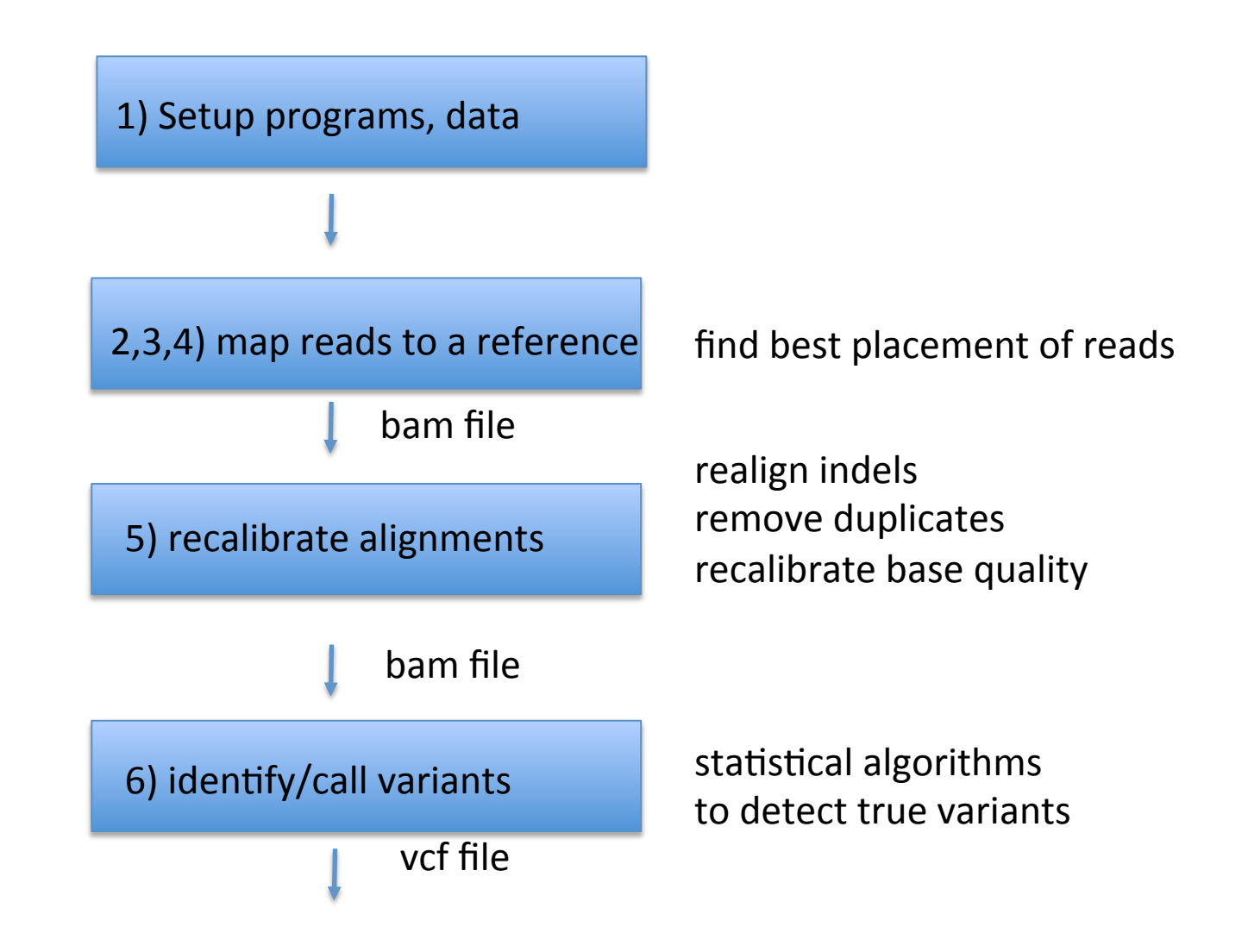

#### Steps in resequencing

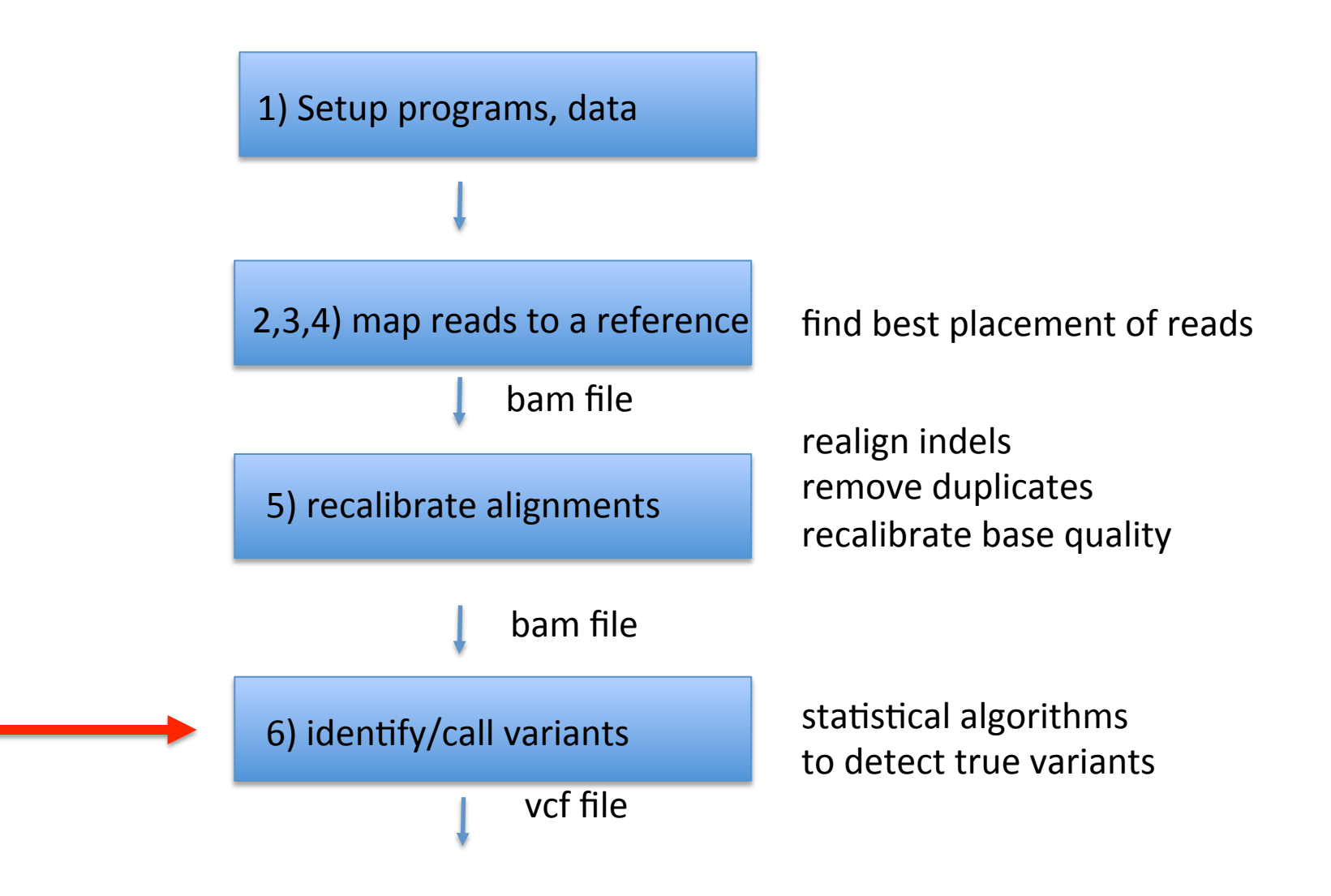

# Single Nucleotide Variant calling

- Genome Analysis Toolkit (http://www.broadinstitute.org/gatk/) – Integrated pipeline for SNP discovery (java)
- FreeBayes (http://bioinformatics.bc.edu/marthlab/FreeBayes)
	- $-$  Bayesian SNP calling  $(C++)$

Both programs perform Bayesian population based SNP calling 

#### simple pileup methods

acacagatagacatagacatagacagatgag acacagatagacatagacatagacagatgag acacacatagacatagacatagacagatgag acacagatagacatagacatagacagatgag acacagatagacatatacatagacagatgag acacagatagacatatacatagacagatgag acacagatagacatatacatagacagttgag acacagatagacatagacatagacagatgag acacagatagacatatacatagacagatgag acacagatagacatagacatagacagatgag

# simple pileup methods

- Count calls at each site
- Compare to threshold values
- Most appropriate for pooled data
- with barcoded data more information is available

## individual barcodes

acacagatagacatagacatagacagatgag 4 acacagatagacatagacatagacagatgag 3<br>acacacatagacatagacatagacagatgag 6 acacacatagacatagacatagacagatgag 6<br>acacagatagacatagacatagacagatgag 4 acacagatagacatagacatagacagatgag 4 acacagatagacatatacatagacagatgag 2<br>acacagatagacatatacatagacagatgag 2 acacagatagacatatacatagacagatgag 2<br>acacagatagacatatacatagacagttgag 1 acacagatagacatatacatagacagttgag 1<br>acacagatagacatagacatagacagatgag 6 acacagatagacatagacatagacagatgag 6<br>acacagatagacatatacatagacagatgag 1 acacagatagacatatacatagacagatgag 1<br>acacagatagacatagacatagacagatgag 6 acacagatagacatagacatagacagatgag 6

# Bayesian methods

- Assign calls to specific genotypes
- Probability of genotype given data
- Makes better use of all data
- More appropriate with individual barcodes

# population-based calling

- Variants at high frequency are more likely real
- Weak single sample calls are combined to discover variants among samples with high confidence
- "haplotype aware" calling also possible
	- infers haplotypes
	- uses info to impute variants

## population-based calling

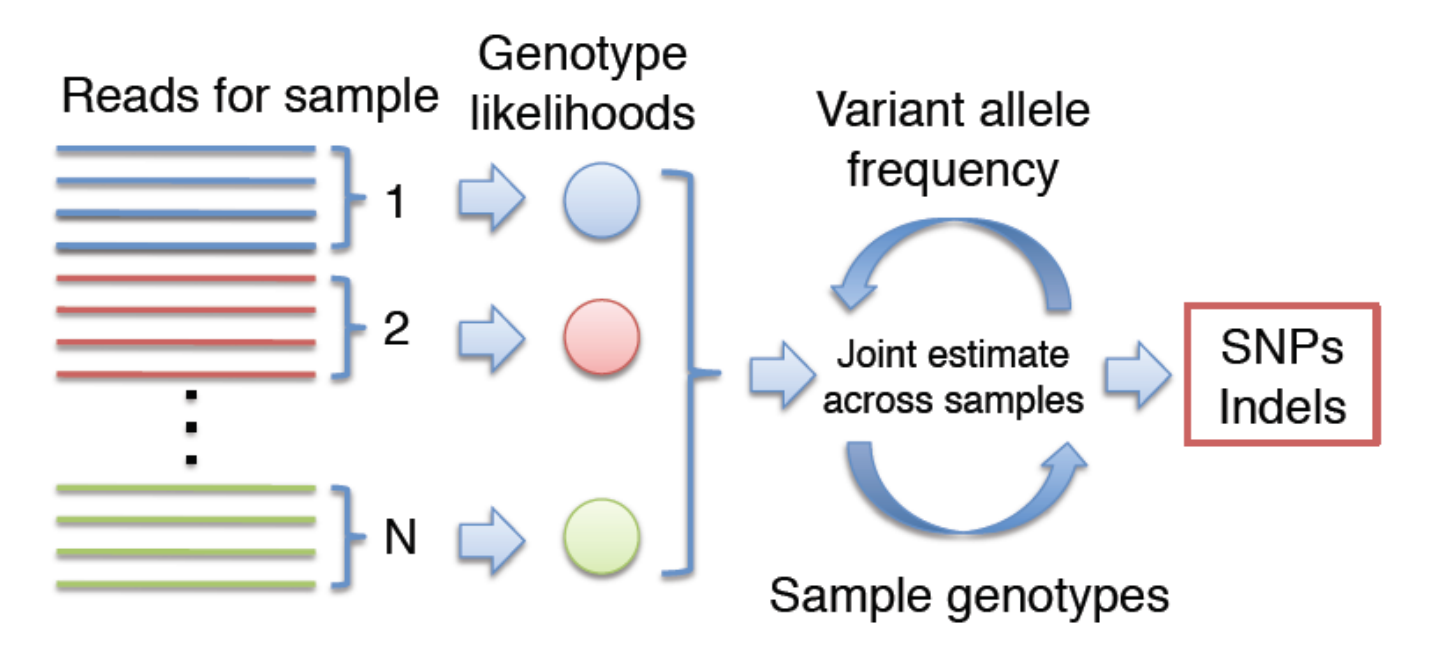

Simultaneous estimation of:

- Allele frequency (AF) spectrum:  $Pr{AF = i | D}$  $\bullet$
- The prob. that a variant exists:  $Pr{AP > 0 | D}$
- Assignment of genotypes to each sample

# **GATK** unified genotyper

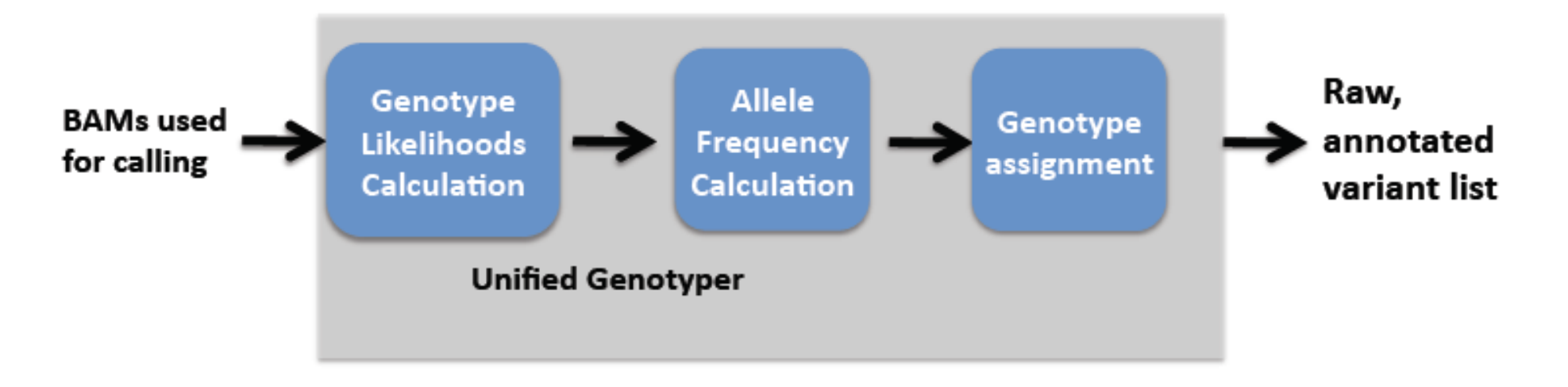

Variant calling is multi-sample aware, and it incorporates three major steps:

- Computing, for each sample, for each genotype, likelihoods of data given genotypes.
- Computing, the allele frequency distribution to determine most likely allele count, and emit a variant call if determined.
- If a variant is emitted, assign a genotype to each sample.
- $-$  Genotypes can be further refined by haplotype based imputation (e.g using Beagle, Mach, fastPHASE).

#### **VCF** format

##fileformat=VCFv4.0 ##fileDate=20090805 ##source=myImputationProgramV3.1 ##reference=1000GenomesPilot-NCBI36 ##phasing=partial ##INFO=<ID=NS,Number=1,Type=Integer,Description="Number of Samples With Data"> ##INFO=<ID=DP,Number=1,Type=Integer,Description="Total Depth"> ##INFO=<ID=AF,Number=.,Type=Float,Description="Allele Frequency"> ##INFO=<ID=AA,Number=1,Type=String,Description="Ancestral Allele"> ##INFO=<ID=DB,Number=0,Type=Flag,Description="dbSNP membership, build 129"> ##INFO=<ID=H2,Number=0,Type=Flag,Description="HapMap2 membership"> ##FILTER=<ID=q10,Description="Quality below 10"> ##FILTER=<ID=s50,Description="Less than 50% of samples have data"> ##FORMAT=<ID=GT,Number=1,Type=String,Description="Genotype"> ##FORMAT=<ID=GQ,Number=1,Type=Integer,Description="Genotype Quality"> ##FORMAT=<ID=DP,Number=1,Type=Integer,Description="Read Depth"> ##FORMAT=<ID=HQ,Number=2,Type=Integer,Description="Haplotype Quality"> #CHROM POS ID REF ALT QUAL FILTER INFO FORMAT NA00001 NA00002 NA00003 20 14370 rs6054257 G A 29 PASS NS=3;DP=14;AF=0.5;DB;H2 GT:GQ:DP:HQ 0|0:48:1:51,51 1|0:48:8:51,51  $1/1:43:5:$ ... 20 17330 . T A 3 q10 NS=3;DP=11;AF=0.017 GT:GQ:DP:HQ 0|0:49:3:58,50 0|1:3:5:65,3 0/0:41:3 20 1110696 rs6040355 A G,T 67 PASS NS=2;DP=10;AF=0.333,0.667;AA=T;DB GT:GQ:DP:HQ 1|2:21:6:23,27 2|1:2:0:18,2 2/2:35:4 20 1230237 . T . 47 PASS NS=3;DP=13;AA=T GT:GQ:DP:HQ 0|0:54:7:56,60 0|0:48:4:51,51 0/0:61:2 20 1234567 microsat1 GTCT G,GTACT 50 PASS NS=3;DP=9;AA=G GT:GQ:DP 0/1:35:4 0/2:17:2 1/1:40:3

## Discovery of structural variants

- 1) Read depth can identify copy number changes
- 2) Paired end spacing can mark regions of insertion, deletion or rearrangement
- 3) Long reads can be aligned at multiple places (splitread alignment) to find breakpoints
- 4) De novo assembly (global or local) can find novel insertions and define breakpoints

# 1) Read depth analysis

- Depth of coverage can be used to estimate copy number
- Samples may exhibit variation in depth indicative of polymorphic copy number variants
- How many copies of a duplication in the reference?
- How similar are the copies
- Difficult to distinguish homozygotes and heterozygotes.

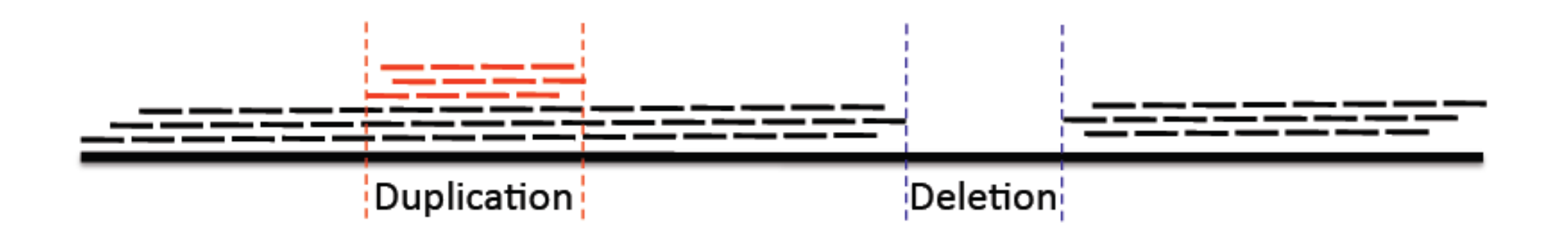

# 2) Paired end analysis

- Paired ends have a fixed length between them
- Genomic rearrangements cause them to vary
	- $-$  Deletion: reads will map too far apart
	- $-$  Insertion: reads will map too close
	- $-$  Inversion: reads in wrong orientation
- more reliable with long pairs

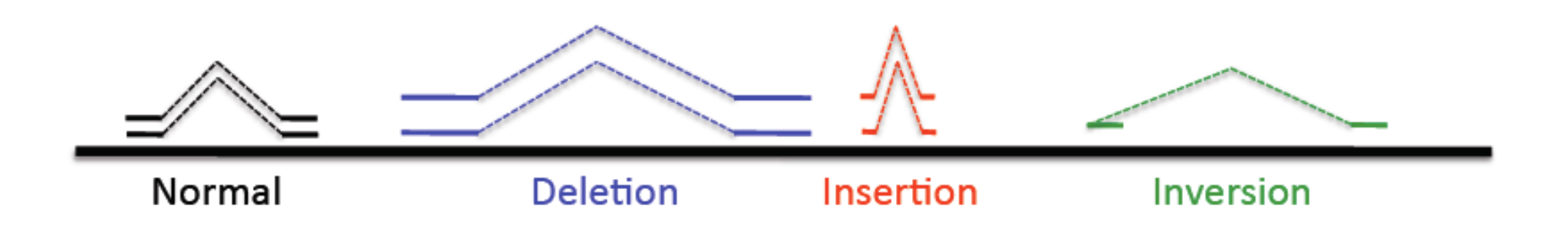

# 3) Split-read alignments

- Base-level breakpoint resolution
- Only works with long reads
	- $-$  short reads have many spurious splits
- Caveat: breakpoints may be duplicated
	- $-$  reads won't split if single alignment is good

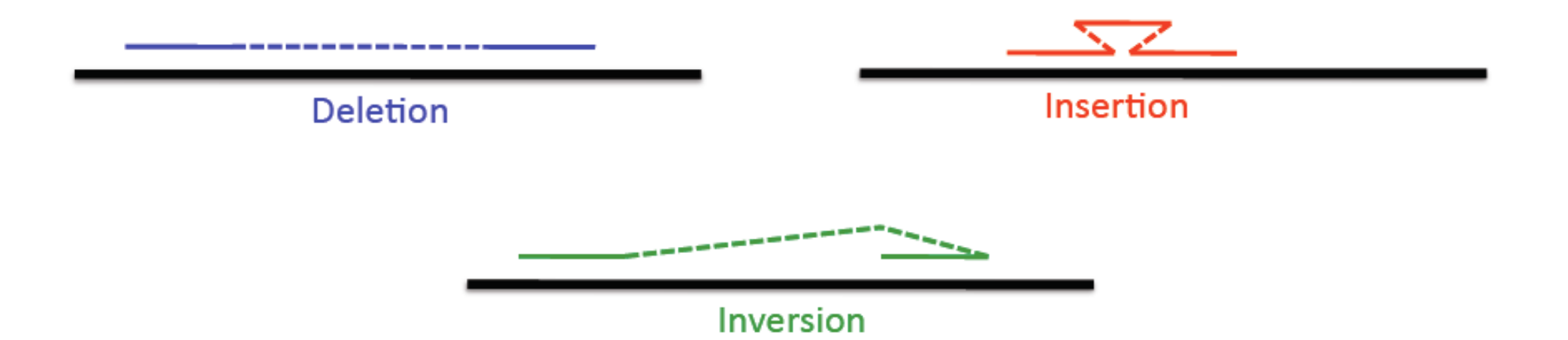

#### 4) De novo assembly to identify structural variants

- Assemble contigs
- Align to reference
- Look for insertions, deletions, rearrangements
- Use paired ends to identify potential events

## Chosing names for files

By using standardized names for your files it becomes easier to keep track of the different steps

- Initial file name according to some relevant information about the contents e.g. NA06984.ILLUMINA.low\_coverage.17q
- For each step of the pipeline, create a new file with an extension that state what you have been doing, e.g.
	- NA06984.ILLUMINA.low\_coverage.17q.merge.bam
	- NA06984.ILLUMINA.low\_coverage.17q.merge.realign.bam
	- NA06984.ILLUMINA.low\_coverage.17q.merge.realign.dedup.bam
	- NA06984.ILLUMINA.low\_coverage.17q.merge.realign.dedup.recal.bam

#### Overview of excercise

- 1. Access to data and programs
- 2. Mapping (BWA)
- 3. Merging alignments (BWA)
- 4. Creating BAM files (Picard)
- 5. Processing files (GATK)
- 6. Variant calling and filtering (GATK)
- 7. Viewing data (IGV)

#### Steps in resequencing

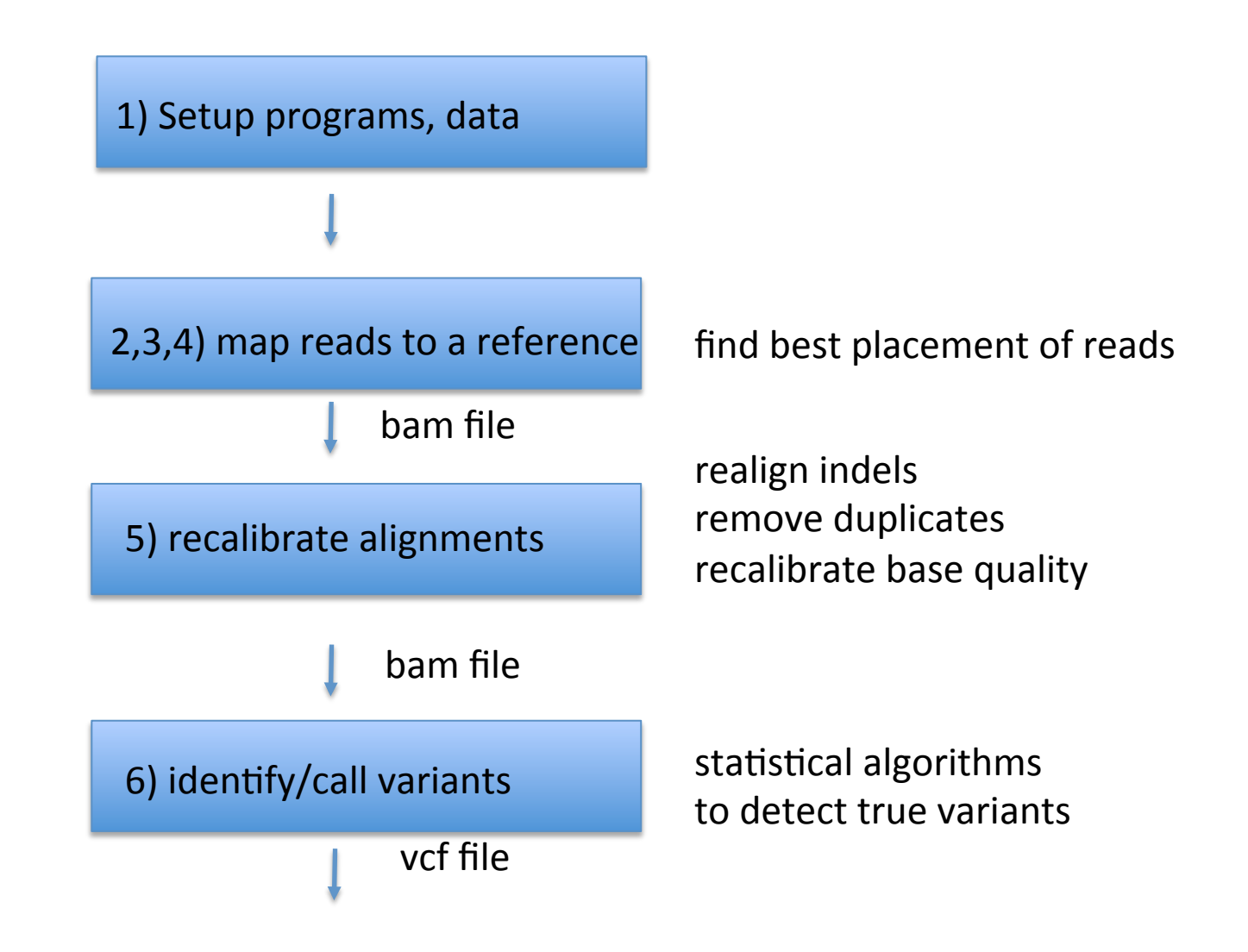

# 1) Access to data and programs

- Data comes from 1000 genomes pilot project
	- $-81$  low coverage (2-4 x) Illumina WGS samples
	- 63 Illumina exomes
	- 15 low coverage 454
- $\sim$  1 Mb from chromosome 17
- Tasks: align one sample to reference, process, reacalibration, variant calling and filtering

## 1) Access to data and programs

- Programs:
- BWA and samtools modules can be loaded:

 module load bioinfo-tools module load bwa module load samtools

• picard and GATK are are set of java programs:

 /bubo/sw/apps/bioinfo/GATK/1.5.21/ ! !/bubo/sw/apps/bioinfo/picard/1.69/kalkyl/

# 2) Mapping

- Indexing sequences:
- perform BW transform on reference bwa index -a bwtsw <reference sequence>
- make a fasta index for reference samtools faidx <reference sequence>
- align each paired end separately bwa aln *<reference> <seq 1>* >align1.sai bwa aln *<reference> <seq 2>* >align2.sai

# 3) Merging alignments

• command to combine alignments from paired ends into a SAM file

bwa sampe <ref> <sail> <sai2> <fq1> <fq2>>>align.sam

- *<ref>* = reference sequence
- *<sai1>* = alignment of seq 1 of pair
- *<sai2>* = alignment of seq 2 of pair
- *<fq1>* = fastq reads seq 1 of pair
- *<fq2>* = fastq reads seq 2 of pair

## 4) Creating and editing BAM files

• create BAM file (samtools) samtools import *<reference.fai> <sam file> <br/>bam file>* • sort BAM file (samtools)

samtools sort <input bam> <output bam rootname>

• index BAM file (samtools)

samtools index *<input bam>*

• add read groups to BAM (picard) java -Xmx2g –jar /*path*/AddOrReplaceReadGroups.jar

INPUT=*<sam file>*

OUTPUT=*<bam file>* 

*... more options*

• index new BAM file (picard)

java -Xmx2g –jar /*path*/BuildBamIndex.jar

INPUT=*<bam file>*

... *more options*

# 5) Processing files

• mark problematic indels (GATK)

java -Xmx2g -jar /*path*/GenomeAnalysisTK.jar

- -I *<bam file>*
- -R *<ref file>*
- -T RealignerTargetCreator
- -o *<intervals file>*
- realign around indels (GATK)

java -Xmx2g -jar /*path*/GenomeAnalysisTK.jar

- -I *<bam file>*
- -R *<ref file>*
- -T IndelRealigner
- -o *<realigned bam>*
- -targetIntervals *<intervals file>*

# 5) Processing files

- mark duplicates (picard)
- java -Xmx2g -jar /*path*/MarkDuplicates.jar
- INPUT=*<input bam>*
- OUTPUT=*<marked bam>*
- METRICS\_FILE=*<metrics file>*
- quality recalibration compute covariation (GATK)
- java -Xmx2g -jar /*path*/GenomeAnalysisTK.jar
- -T CountCovariates
- -I *<input bam>*
- -R *<ref file>*
- -knownSites *<vcf file>*
- -cov ReadGroupCovariate
- -cov CycleCovariate
- -cov DinucCovariate
- -cov QualityScoreCovariate
- -recalFile *<calibration csv>*

## 5) Processing files

NEXT: 

repeat steps 2-5 for another sample!
### 5) Processing files

• merge BAM from multiple samples (picard) java -Xmx2g -jar /*path*/MergeSamFiles.jar INPUT=*<input bam 1>* INPUT=*<input bam 2>* .. INPUT=*<input bam N>* OUTPUT=*<output bam>*

• unified genotyper (GATK)

java -Xmx2g -jar /*path*/GenomeAnalysisTK.jar

- -T UnifiedGenotyper
- -R *<ref file>*
- -I *<merged bam>*
- -o *<filename.vcf>*
- -glm BOTH

### 6) Variant calling and filtering

- variant filtering
- java -Xmx2g -jar /*path*/GenomeAnalysisTK.jar
- -T VariantFiltration
- -R <reference>
- -V <input vcf>
- -o <output vcf>
- --filterExpression "QD<2.0" --filterName QDfilter
- --filterExpression "MQ<40.0" --filterName MQfilter
- --filterExpression "FS>60.0" --filterName FSfilter
- --filterExpression "HaplotypeScore>13.0" --filterName HSfilter
- --filterExpression "MQRankSum<-12.5" --filterName MQRSfilter
- --filterExpression "ReadPosRankSum<-8.0" --filterName RPRSfilter

### 7) Viewing data with IGV

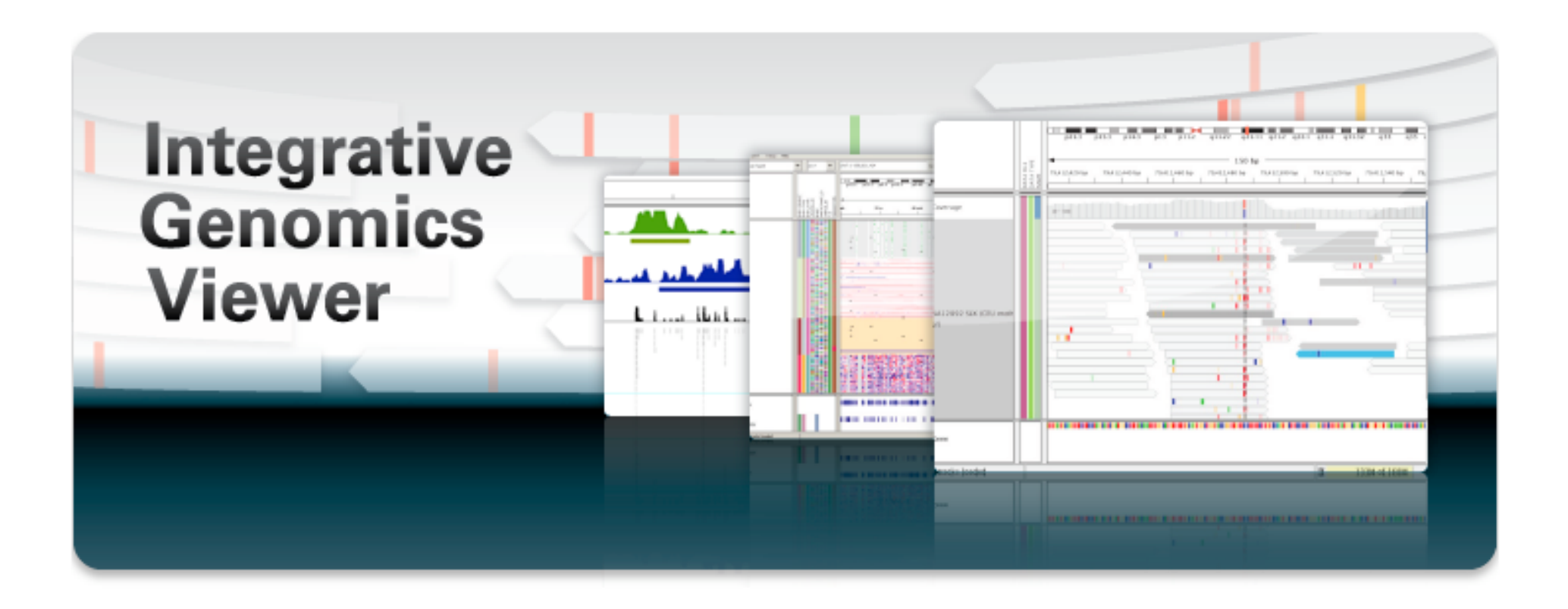

http://www.broadinstitute.org/igv/

## pipeline (1)

- 2. Mapping
	- bwa index
	- samtools faidx
	- bwa aln
- 3. Merging alignments
	- bwa sampe
- 4. Creating BAM files
	- samtools import
	- samtools index
	- samtools sort
	- picard AddOrReplaceReadGroups
	- picard BuildBamIndex

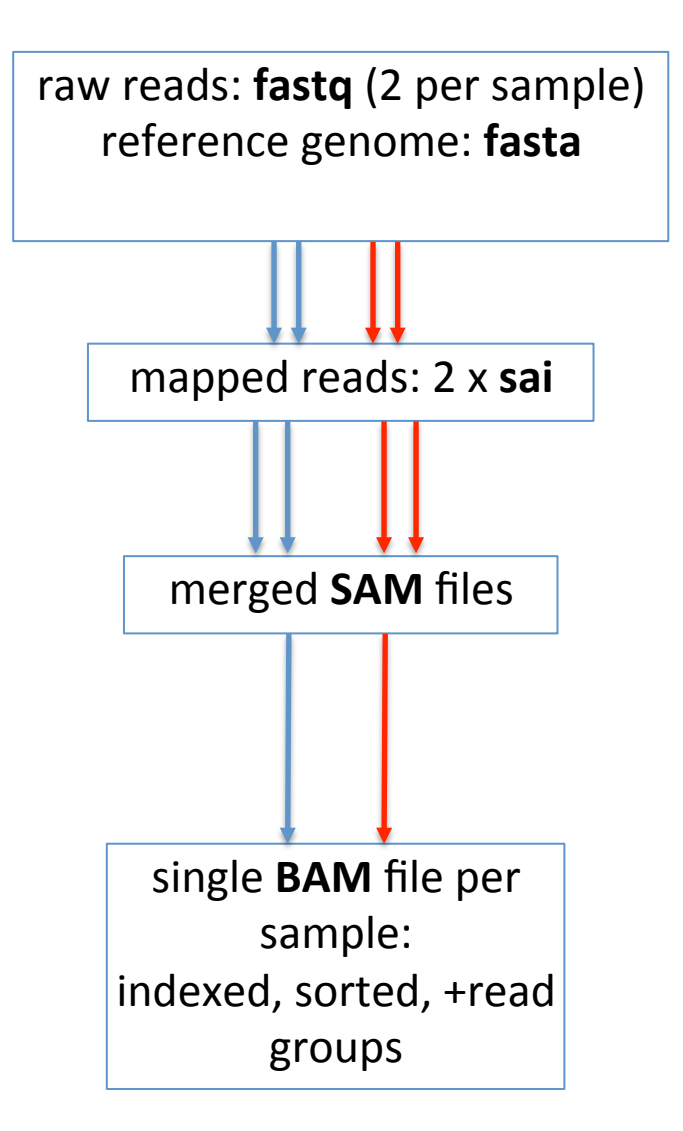

# pipeline (2)

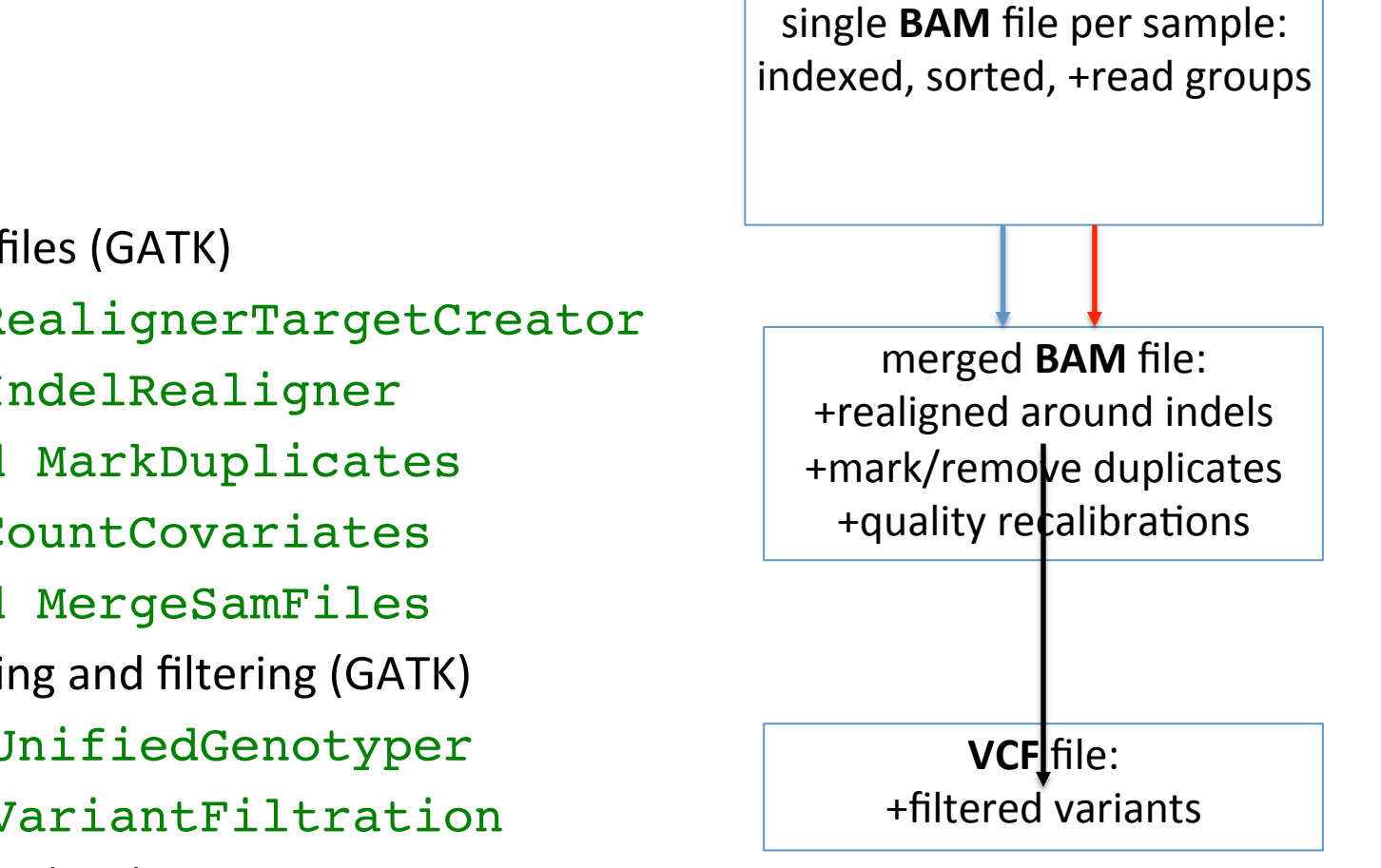

- 5. Processing files (GATK)
	- GATK RealignerTargetCreator
	- GATK IndelRealigner
	- picard MarkDuplicates
	- GATK CountCovariates
	- picard MergeSamFiles
- 6. Variant calling and filtering (GATK)
	- GATK UnifiedGenotyper
	- GATK VariantFiltration
- 7. Viewing data (IGV)

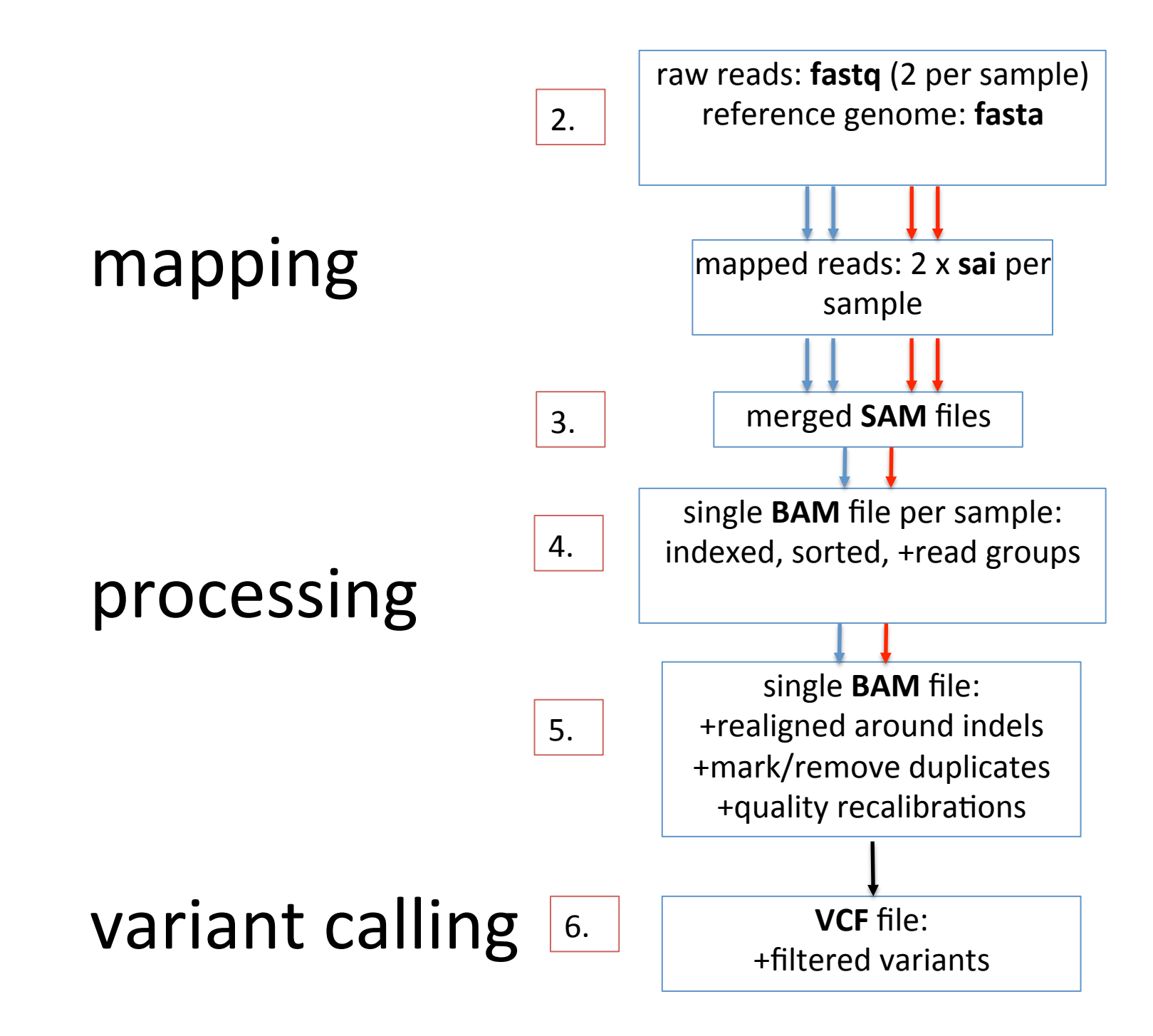

### Thanks!

+ this presentation was made by Matt Webster + special thanks to Mike Zody for some slides